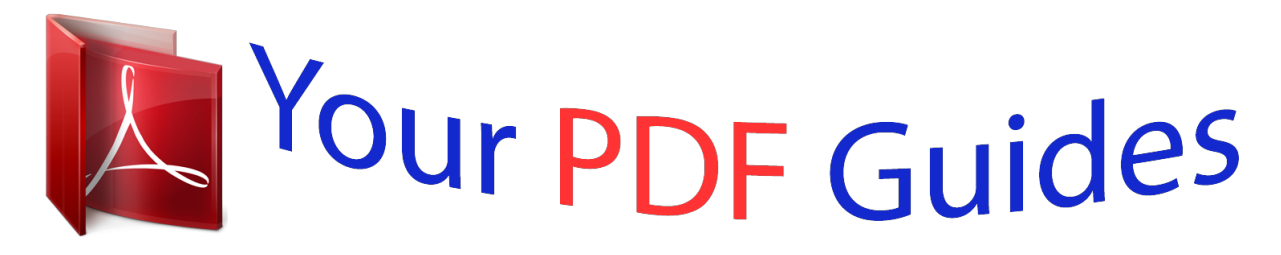

You can read the recommendations in the user guide, the technical guide or the installation guide for KODAK EASYSHARE Z915. You'll find the answers to all your questions on the KODAK EASYSHARE Z915 in the user manual (information, specifications, safety advice, size, accessories, etc.). Detailed instructions for use are in the User's Guide.

## **User manual KODAK EASYSHARE Z915 User guide KODAK EASYSHARE Z915 Operating instructions KODAK EASYSHARE Z915 Instructions for use KODAK EASYSHARE Z915 Instruction manual KODAK EASYSHARE Z915**

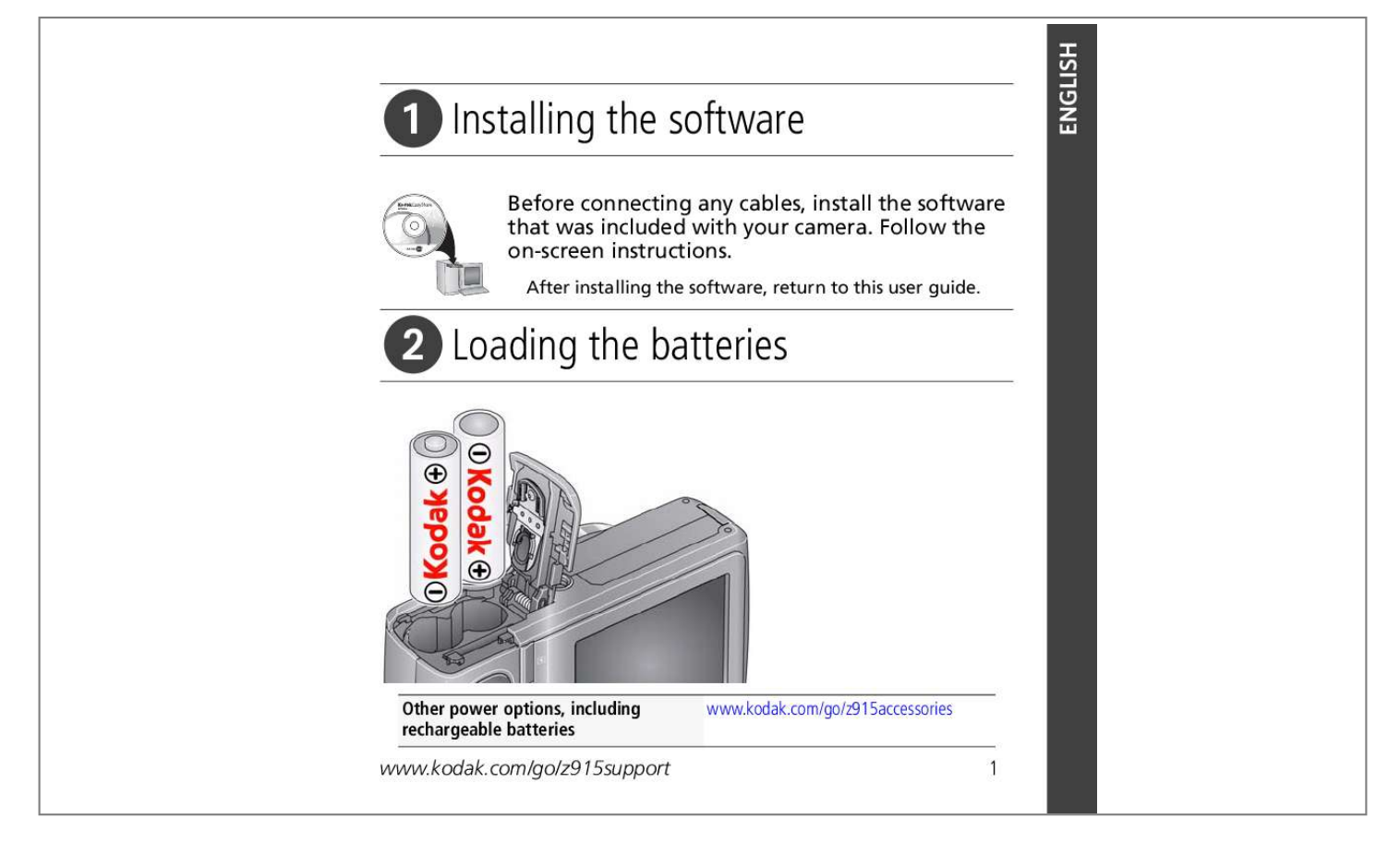

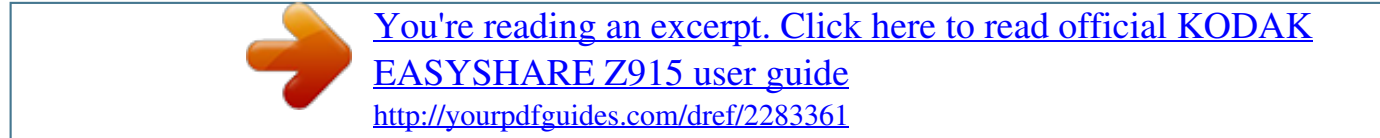

*Manual abstract:*

*Follow the on-screen instructions. After installing the software, return to this user guide. Loading the batteries Other power options, including rechargeable batteries www.kodak.com/go/z915accessories www.kodak.com/go/z915support 1 ENGLISH ENGLISH Using an (accessory) SD or SDHC Card Your camera has internal memory. You can purchase an SD or SDHC Card to store more pictures and videos. (Maximum supported card size is 32 GB.) CAUTION: A card can only be inserted one way; forcing it may cause damage. Inserting or removing a card when the camera is on may damage the pictures, the card, or the camera. 1 Turn off the camera. 2 Insert or remove the optional card. 3 Turn on the camera. Purchase accessories www. kodak.com/go/z915accessories 2 www.kodak.com/go/easysharecenter Turning on the camera Setting the language and date/time Language: to change. OK to accept. Date/Time: At the prompt, press OK. to change current field. for previous/next field. OK to accept. www.kodak.com/go/z915support OK See the Extended user guide www.kodak.com/go/z915support 3 ENGLISH ENGLISH 4 Taking a picture 1 Turn the Mode dial to Smart Capture . 2 Press the Shutter button halfway to lock on the subject. When the framing marks turn green, press the Shutter button completely down. Framing marks See the Extended user guide Learn more about picture-taking modes www.kodak.com/go/z915support see page 11 www.kodak.com/go/easysharecenter Reviewing pictures/videos Press the Review button to enter/exit Review. Review View previous/next picture/video. OK Play a video. See the Extended user guide www.kodak. com/go/z915support www.kodak.com/go/z915support 5 ENGLISH ENGLISH 6 Transferring pictures/videos 1 Turn off the camera. 2 Connect the KODAK USB Cable, Model U-8. 3 Turn on the camera. KODAK EASYSHARE Software opens on your computer and prompts you through the transfer process. See the Extended user guide Purchase accessories www.kodak.com/go/z915support www.kodak. com/go/z915accessories www.kodak.com/go/easysharecenter Getting help from your camera Your camera offers a built-in Help system. It describes every setting for every menu choice. @@@@@@@@Finish reading this book, so you can take and share your best pictures! Visit www.kodak.com/go/z915support: · the extended user guide · interactive troubleshooting and repairs · interactive tutorials · FAQs · downloads · accessories · printing information · product registration www.kodak.com/go/easysharecenter Back view 1 2 3 4 5 6 7 8 9 10 11 13 1 2 3 4 5 6 7 Speaker Mode dial On/Off button Zoom Wide Angle/Telephoto lever Shutter button Flash button Focus (Macro/Infinity) button 12 8 9 Self-timer/Burst button 3V DC-In/USB/AV out 10 Strap post 11 Share button 12 , OK 13 Delete/Menu/Info/Review buttons www.kodak. com/go/z915support 9 ENGLISH ENGLISH Front view 1 4 2 3 1 2 3 4 Flash Self-timer/Video/AF Assist light Lens/Cover Microphone 10 www.kodak.com/go/easysharecenter 1 Doing more with your camera Choose the mode that best suits your subjects and surroundings. Use this mode For Smart Capture General picture taking--it offers excellent image quality and ease of use. Sport Panorama Subjects that are in motion. Shutter speed is fast. "Stitching" 2 or 3 pictures into 1 panoramic scene. Point-and-shoot simplicity when taking pictures under special conditions. More creative control. (See the Extended user guide www. kodak.com/go/z915support). SCN P A S M Scene Program Aperture Shutter Manual Video Video with sound. (See page 12.) www. kodak.com/go/z915support 11 Doing more with your camera Taking a video 1 Turn the Mode dial . to Video Press the Shutter button completely down and release. (To stop recording, press and release again.) 2 Scene modes 1 Turn the Mode dial to Scene . 2 Press to highlight Scene modes. NOTE: If the mode description turns off before you finish reading it, press OK. 3 Press OK to choose a Scene mode. SCN mode Portrait Children For Full-frame portraits of people. Action pictures of children in bright light. 12 www.kodak.com/go/easysharecenter Doing more with your camera SCN mode Backlight High ISO Beach Snow Sunset Night Portrait Night Landscape Landscape Manner/ Museum Stage Fireworks Flower Text For Subjects that are in shadow or "backlit" (when light is behind the subject). People indoors, in low-light scenes. Bright beach scenes. Bright snow scenes. Capturing the deep hues seen at sunset. Reducing red eye of people in night scenes or low-light conditions. Place the camera on a flat, steady surface or use a tripod. Distant scenery at night. Flash does not fire. Place the camera on a flat, steady surface or use a tripod. Far-away scenes. The camera uses infinity auto-focus. Framing marks are not available in Landscape. Quiet occasions, like a wedding or lecture. Flash is off. People on a lit stage. Fast shutter speed, high ISO. Flash and sounds are off. Bright, colorful light displays. Flash does not fire. Place the camera on a flat, steady surface or use a tripod. Close-ups of flowers or other small subjects in bright light. Focus is Macro. Documents. Focus is Macro. Self-Portrait Close-ups of yourself. Assures proper focus and minimizes red eye. Candle light Capturing the ambiance of candle light. www.kodak.com/go/z915support 13 Doing more with your camera Using optical zoom Use optical zoom to get up to 10X closer to your subject while taking pictures/videos. 1 Use the LCD to frame your subject. 2 Press Telephoto (T) to zoom in. Press Wide Angle (W) to zoom out. 3 Take the picture or video. NOTE: To get a focused picture every time, remember: Use the framing marks, see page 4. As you zoom in, move away from your subject. Optical zoom Digital zoom Use digital zoom to get up to 5X beyond optical zoom while taking pictures. Turn digital zoom on/off using the Setup menu (see page 16). Digital zoom is not available in Smart Capture mode. NOTE: You may notice decreased image quality when using digital zoom. The slider on the LCD turns red when the picture quality reaches the limit for an acceptable 4 x 6-in. (10 x 15 cm) print. 14 www.kodak.com/go/easysharecenter Doing more with your camera Using the flash Press the flash button repeatedly to scroll through flash modes. The current flash mode is shown on the LCD. @@Every time you take a picture, regardless of the lighting conditions. @@@@@@@@See page 7. NOTE: Some modes offer limited settings. @@@@@@@@@@and each begins with a picture. How do you tell yours? @@@@@@ Charge rechargeable batteries. Remove the battery, then reinsert or replace it. If the camera still Camera does not turn on. @@Continue taking pictures. number does not decrease after taking a picture. Stored pictures are corrupted. Retake pictures. Do not remove card while the camera is on. @@@@@@@@@@Refer servicing to qualified service personnel.* [You're reading an excerpt. Click here to read official KODAK](http://yourpdfguides.com/dref/2283361) [EASYSHARE Z915 user guide](http://yourpdfguides.com/dref/2283361) <http://yourpdfguides.com/dref/2283361>

 *@@The use of controls, adjustments, or procedures other than those specified herein may result in exposure to shock and/or electrical or mechanical hazards. If the LCD breaks, do not touch the glass or liquid. Contact Kodak customer support.*

*The use of an accessory that is not recommended by Kodak may cause fire, electric shock, or injury. For approved accessories, visit www.kodak.com/go/accessories. Use only a USB-certified computer equipped with a current-limiting motherboard. Contact your computer manufacturer if you have questions. If using this product in an airplane, observe all instructions of the airline. When removing the battery, allow it to cool; it may be hot. Follow all warnings and instructions supplied by the battery manufacturer. Use only batteries approved for this product to avoid risk of explosion. Keep batteries out of the reach of children. Do not allow batteries to touch metal objects, including coiates or jurisdictions do not allow exclusion or limitation of incidental or consequential damages, so the above limitation or exclusion may not apply to you. Some states or jurisdictions do not allow limitations on how long an implied warranty lasts, so the above limitation may not apply to you. This warranty gives you specific rights, and you may have other rights which vary from state to state or by jurisdiction. Outside the United States and Canada In countries other than the United States and Canada, the terms and conditions of this warranty may be different.*

*Unless a specific Kodak warranty is communicated to the purchaser in writing by a Kodak company, no warranty or liability exists beyond any minimum requirements imposed by law, even though defect, damage, or loss may be by negligence or other act. FCC compliance and advisory KODAK EASYSHARE Z915 Digital Camera This equipment has been tested and found to comply with the limits for a Class B digital device, pursuant to Part 15 of the FCC Rules. These limits are designed to provide reasonable protection against harmful interference in a residential installation. @@@@@@@@Where shielded interface cables have been provided with the product or specified additional components or accessories elsewhere defined to be used with the installation of*

*the product, they must be used in order to ensure compliance with FCC regulation. www. kodak.com/go/z915support 25 Appendix Canadian DOC statement DOC Class B Compliance--This Class B digital apparatus complies with Canadian ICES-003. Observation des normes Classe B--Cet appareil numérique de la classe B est conforme à la norme NMB-003 du Canada. FCC and Industry Canada This device complies with Industry Canada RSS-210 and FCC Rules. Operation is subject to the following two conditions: (1) this device may not cause harmful interference, and (2) this device must accept any interference received, including interference that may cause undesired operation. Waste Electrical and Electronic Equipment labeling In Europe: For human/environmental protection, it is your responsibility to dispose of this equipment and batteries at a collection facility established for this purpose (separate from municipal waste.) For more information, contact your retailer, collection facility, or appropriate local authorities; or visit www.kodak.com/go/recycle. Product weight: 220 g (7.*

*8 oz) VCCI Class B ITE 26 www.kodak.com/go/easysharecenter Appendix Australian C-Tick N137 Korean Class B ITE China RoHS www.kodak.com/go/z915support 27 Appendix Russian GOST-R Eastman Kodak Company Rochester, NY 14650 AIO-40 Eastman Kodak Company Rochester, New York 14650 © Kodak, 2009 Kodak and EasyShare are trademarks of Eastman Kodak Company. 4H5246\_en 28 www.kodak.com/go/easysharecenter .*

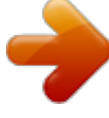

[You're reading an excerpt. Click here to read official KODAK](http://yourpdfguides.com/dref/2283361) [EASYSHARE Z915 user guide](http://yourpdfguides.com/dref/2283361) <http://yourpdfguides.com/dref/2283361>